# **StepSequencer64 Quick View**

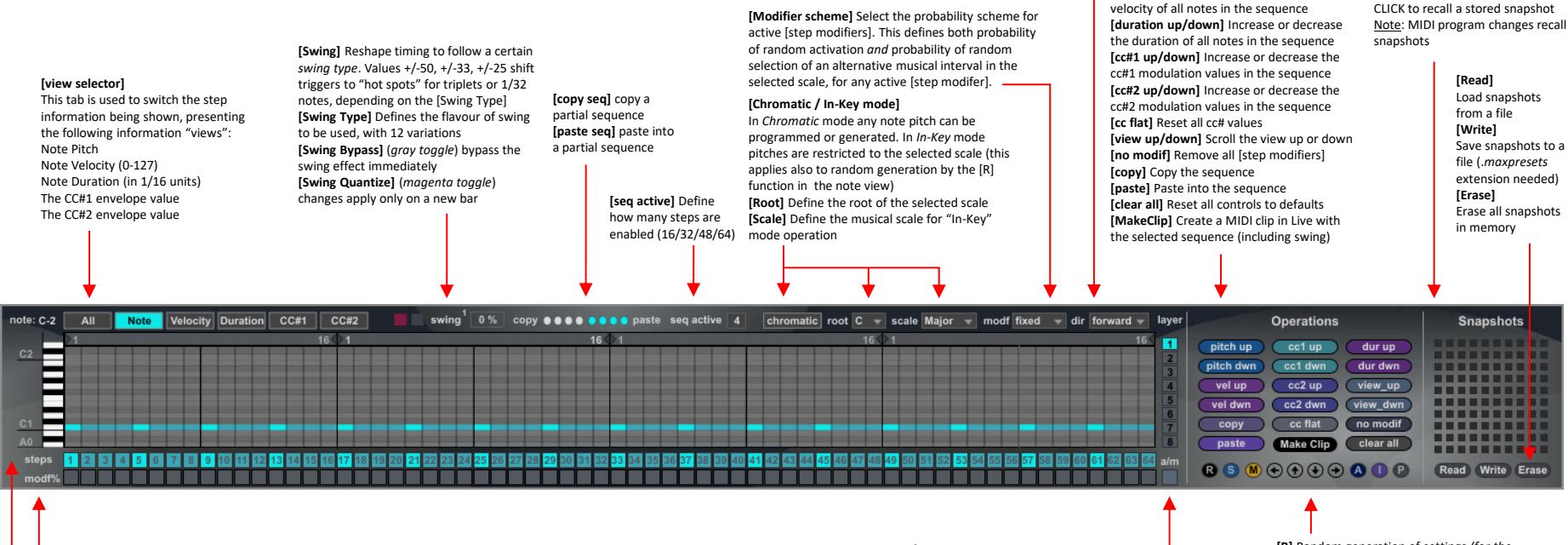

**[Direction]** Define the direction of playback (forward, backward, back-and-forth, rotation or random)

**[step modifier]** Define if a step uses the programmed note pitch (modifer inactive, default) or if the note pitch will be chosen based on the [Modifier scheme] from the select scale ([Root] / [Scale])

**[step triggers]** Define if a step will be triggered or muted

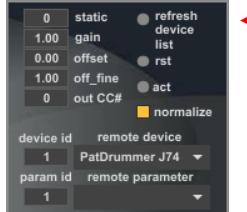

### **Step CC#1 and Step CC#2 devices**

Define the destination for the cc#1 and cc#2 envelopes. The destination can be chosen from any device in the Ableton Live liveset using the **[remote device]** and **[remote parameter]** menus. The destination can also be a MIDI CC value if a value different from zero is selected in the **[out CC#]** setting.

**[static]** apply a static value to the destination. Useful for testing. **[gain]** apply a gain to the modulation **[offset]** offset the modulation of a static coarse value **[off\_fine]** offset the modulation of a static fine value

**[refresh device list]** use to update the destination device list in the live set **[rst]** reset modulation and menu's **[act]** re-apply the modulation if a reset was performed

**[normalize]** switch between {0. 1.} modulation (default) as used by most native Ableton Live device parameters and {0 127} as used by MIDI CC# (or some Ableton Live parameters, such as group macro's)

## **[Active/Selected Layer]** Select which sequence layer is active (in

alternative layers mode) or selected (in multiple layers mode)

### **[Alternative/Multiple Layers mode]**

Use the layers in monophonic fashion (default / off) or as multiple/polyphonic lines (enabled)

#### **[R]** Random generation of settings *(for the selected view only)*  **[S]** Random activation of [step triggers] **[M]** Random activation of [step modifiers] **[A]** Activate all [step triggers] **[I]** Invert [step triggers] **[P]** Reset all note pitch values to the root of the selected scale **[Shift arrows]** Shift values of the selected view left/up/down/right

#### **[Snapshots]**

**[pitch up/down]** Move pitch up or down in **[velocity up/down]** Increase or decrease the

SHIFT + CLICK to create a snapshot CLICK to recall a stored snapshot